## How do I help my student log into Clever?

• Navigate to the Clever login page by clicking <u>Here</u>.

**Logging in with Google** = use the credentials you use to log into Google (your full cv email address and your student ID with leading zeros)

Once your student is logged into their Clever Portal, they can click on the application icon they'd like to use:

## **Cumberland Valley School District**

Not your district?

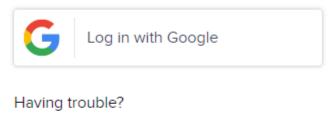

Https://cvschools.incidentiq.com/guest/VT EGDF25/guest-ticket

Or get help logging in

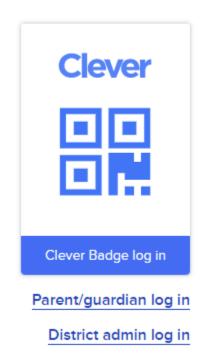